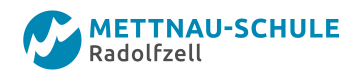

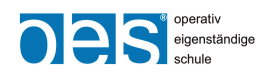

# **Kurzanleitung für-iPads an der Mettnau-Schule**

## **Gültig für:**

- **Leihgeräte für Schüler\*innen ab 13.11.2023**
- **Leihgeräte für Lehrer\*innen (nach dem 10.11.2023 ausgegeben oder neu konfiguriert)**
- **Bonusgeräte (Kauf im Bonus-Verfahren) für Schüler\*innen ab dem Schuljahr 2024/25**

### **Inhaltsverzeichnis:**

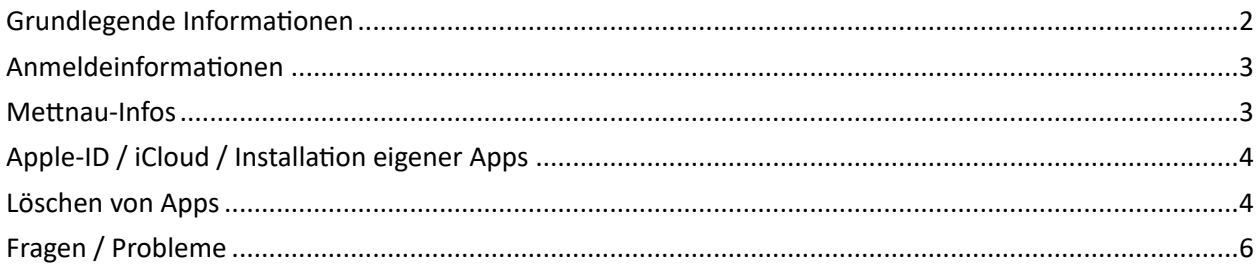

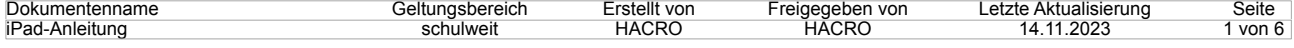

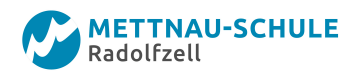

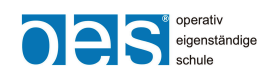

## <span id="page-1-0"></span>Grundlegende Informationen

- Die Leihgeräte für Schüler\*innen und Lehrer\*innen werden vollständig vorkonfiguriert an Sie ausgegeben.
- Die Bonus-iPads erhalten Ihre Grundkonfiguration beim erstmaligen Einschalten, nachdem sie mit einem WLAN verbunden wurden.
- Sie erhalten mit dieser Konfiguration bereits **alle** Programme (Apps), die Sie zum Arbeiten an der Schule benötigen.
- Eine Installation von weiteren Apps ist möglich, aber nicht erforderlich (siehe Punkt Apple-ID).
- Es können durch die Schule **automatisch** weitere Apps installiert werden, wenn diese von der Schule benötigt werden.
- Die Verbindung mit dem WLAN der Schule erfolgt automatisch.
- Das Layout Ihres Homebildschirms ist dabei folgendermaßen festgelegt (wenn iOS 17 installiert ist) und **nicht** veränderbar.

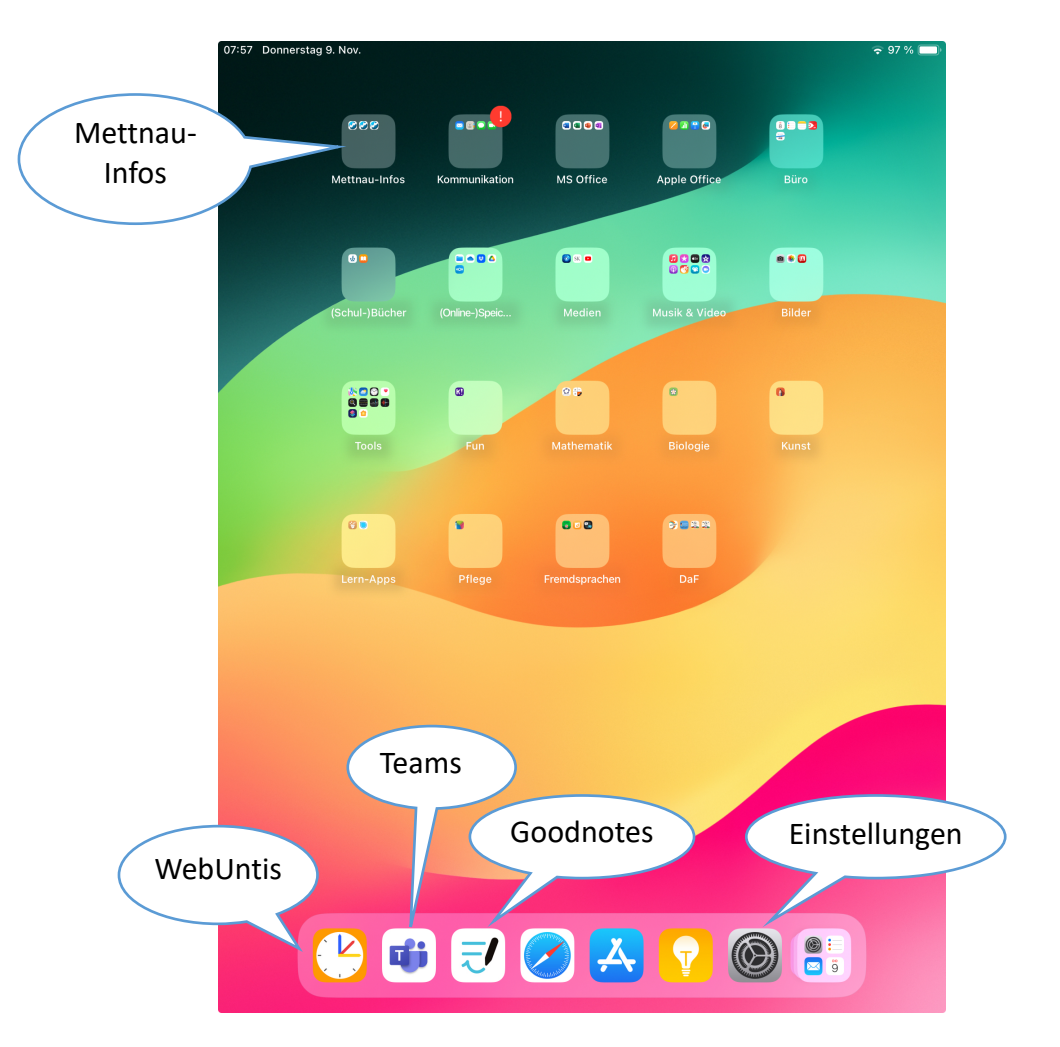

- Die wichtigsten Apps sind "WebUntis", "Teams" und "Goodnotes".

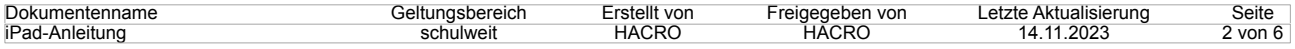

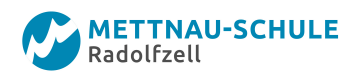

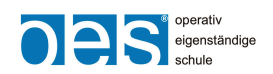

## <span id="page-2-0"></span>Anmeldeinformationen

- Für WebUntis:
	- Suchen Sie in der Schulsuche die Mettnau-Schule.
	- Melden Sie sich dort mit ihrem Schullogin an:
	- Für Schüler\*innen: **nnnn.v,** also für "Max Mustermann" mit: **must.m** Für Lehrer\*innen: **nnn.v**, also für "Anne Musterfrau" mit: **mus.a**
	- Das Passwort ist Ihr **persönliches Passwort** aus dem Schulnetz der Mettnau-Schule.
- Für Teams:
	- Melden Sie sich dort mit ihrem Schullogin an: Für Schüler\*innen: **nnnn.v@mettnau-schule.de,** also für "Max Mustermann" mit **must.m@mettnau-schule.de**. Für Lehrer\*innen: **nachname@mettnau-schule.de**, also für "Anne Musterfrau" mit **musterfrau@mettnau-schule.de**.
	- Das Passwort ist Ihr **persönliches Passwort** aus dem Schulnetz der Mettnau-Schule

## <span id="page-2-1"></span>Mettnau-Infos

- Unter den "Mettnau-Infos" finden Sie diese Anleitung sowie direkte Links zur Schulvereinbarung und dem Entschuldigungsverfahren:

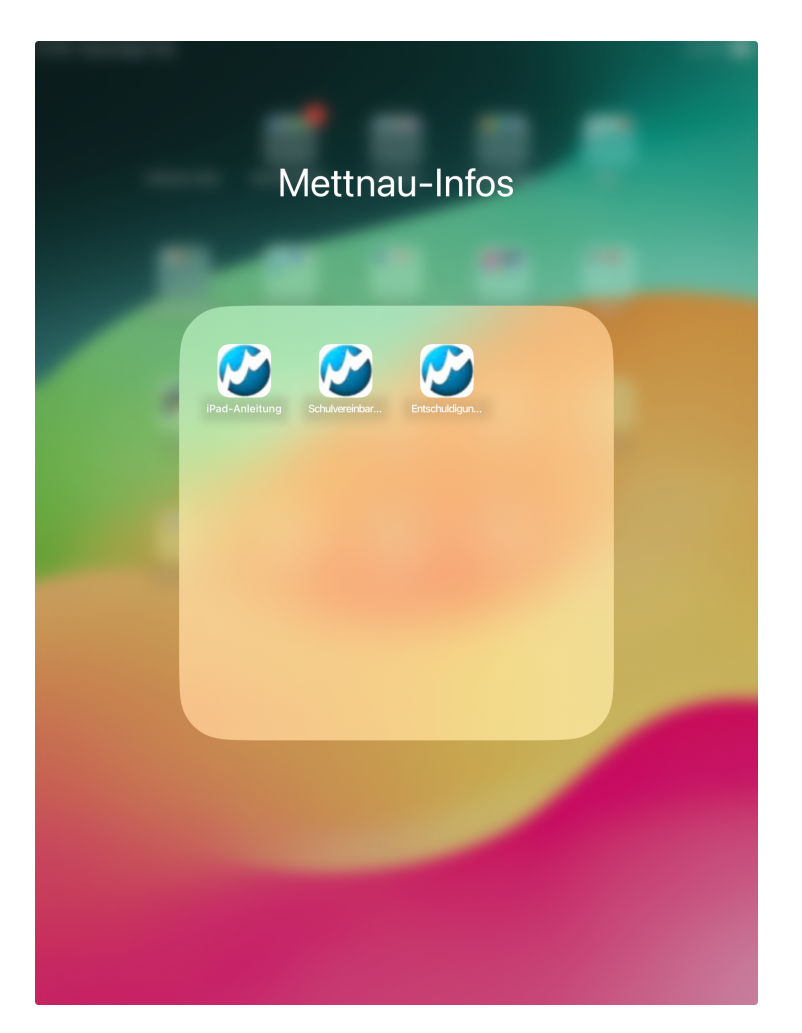

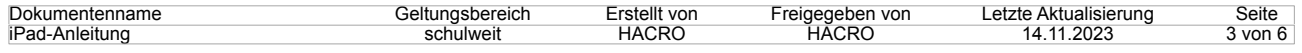

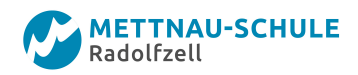

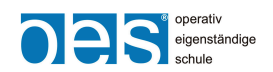

## <span id="page-3-0"></span>Apple-ID / iCloud / Installation eigener Apps

- Sie können eine neue Apple-ID einrichten oder eine bereits vorhandene nutzen. Dies ist stets eine **private** Vereinbarung zwischen Ihnen und Apple.
- Benutzen Sie daher für eine neue Apple-ID am besten eine **private** E-Mail-Adresse, da damit gekaufte / installierte Apps nach dem Verlassen der Schule weiterhin Ihnen **privat** gehören.
- Nach der Einrichtung einer Apple-ID können Sie die Funktionen der iCloud nutzen, dies stellt ebenfalls eine **private** Nutzung dar.
- Über den App-Store können Sie eigene Apps installieren, diese werden stets **unterhalb** des Layouts *oder* auf der zweiten Seite im Ordner "**Other**" angezeigt.

### <span id="page-3-1"></span>Löschen von Apps

Sie können vorinstallierte Apps, die Sie nicht benötigen (z.B. DaF-Apps für Muttersprachler\*innen oder Mathe-Apps für Schüler\*innen / Kolleg\*innen ohne Matheunterricht) und privat installierte Apps löschen, um mehr freien Speicher auf Ihrem iPad zu erhalten. Dazu gehen Sie folgendermaßen vor:

- Öffnen Sie die **Einstellungen** und tippen Sie auf den Reiter **Allgemein**.

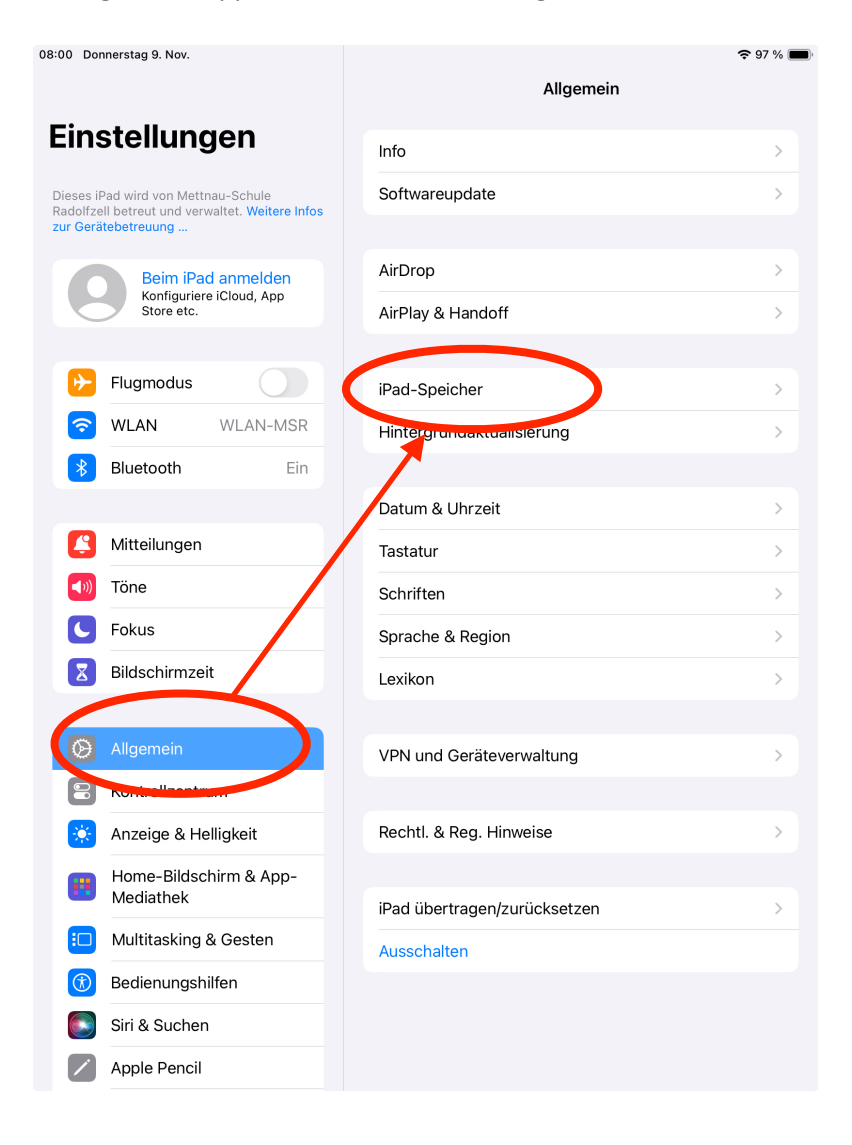

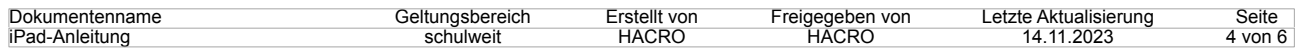

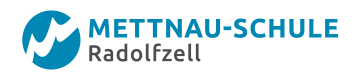

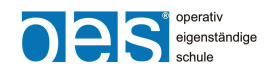

- Wählen Sie dann die App aus, die Sie löschen wollen (hier im Beispiel "GarageBand"):

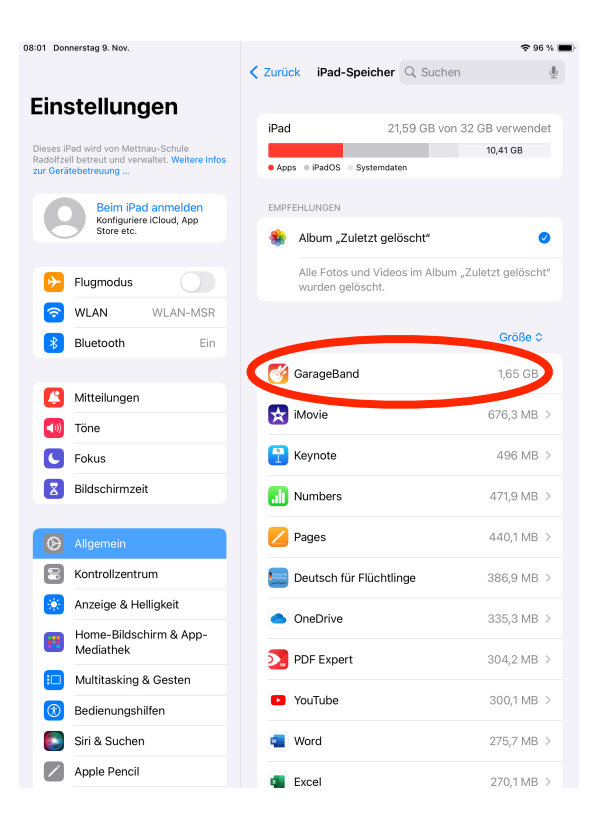

- Tippen Sie dann auf "App löschen" und bestätigen Sie ihre Auswahl:

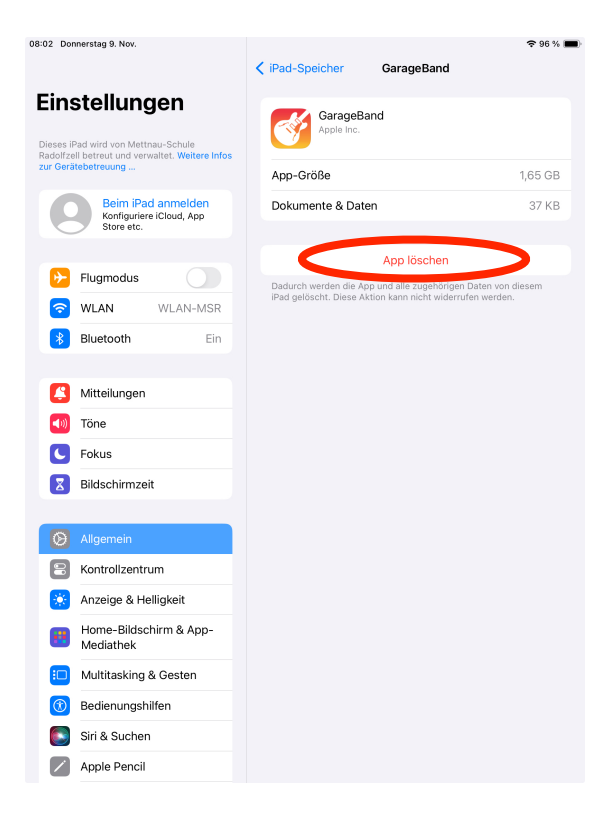

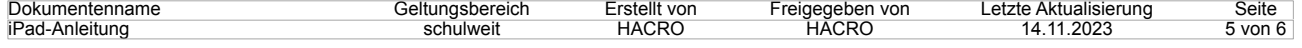

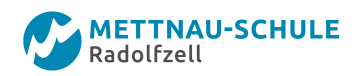

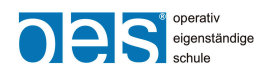

# <span id="page-5-0"></span>Fragen / Probleme

Bitte wenden Sie sich an Herrn Hackl (über Teams oder per Email an [hackl@mettnau-schule.de](mailto:hackl@mettnau-schule.de)).

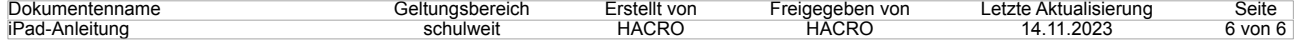